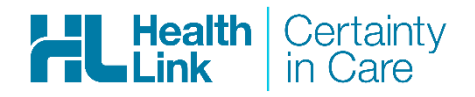

# **CareSelect Update – Release notes July 2015**

**We have made some significant improvements to CareSelect as a result of GP feedback.** 

#### See receiver capability before you start your referral

The CareSelect search screens now let you know who can receive e-referrals and who's using a fax machine before you start the referral process.

- Capability to receive ereferrals with PDF, text, rich text and tif and jpg graphics files
- **Capability to receive e**referrals with text and rich text attachments only
- $\Box$  Capability to receive referrals by print and fax only

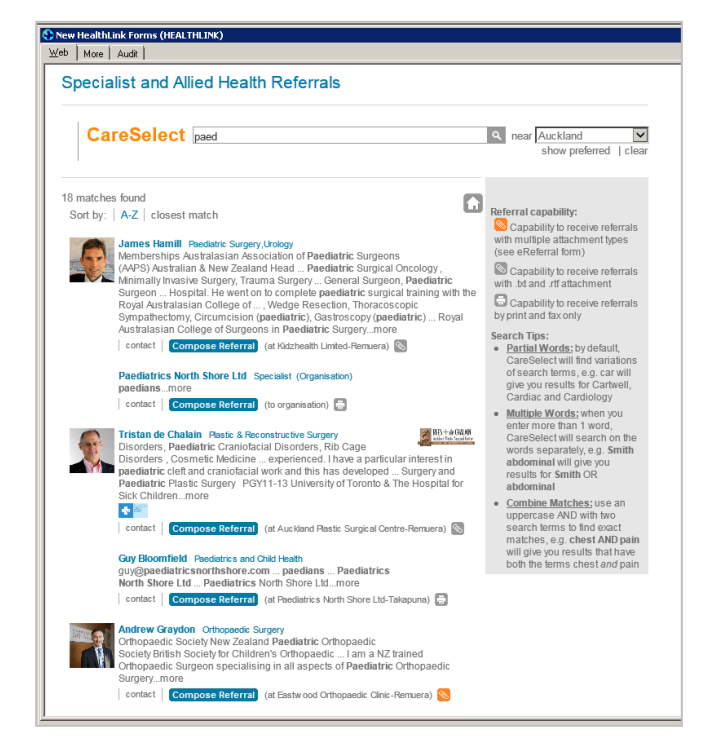

## Fewer fax referrals

Our new recipient portal gives providers and organisations who either have no electronic medical record system (EMR), or one that is not compatible with CareSelect, the ability to receive e-referrals. This significantly reduces the number of fax recipients. If you have a provider who is currently receiving fax referrals but you would like to send them electronic referrals, please let us know who they are.

# Refer to Allied Health and Non-government Organisations

More than just specialists, CareSelect can be used to search, find and refer your patients to a wide variety of non-government secondary care providers.

# Southern Cross affiliation

We're making it clearer which providers and organisations have affiliations with insurance companies. For example, Southern Cross Affiliated Providers have a Southern Cross logo shown on your search results list and page.

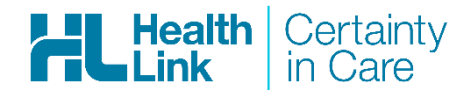

# Full contact information on printed copies for patients

More details about the referral recipient have been included on the referral form including the recipient organisation name, the recipient phone number and the recipient organisation address. This means patients can be given a copy of the referral with the relevant contact details.

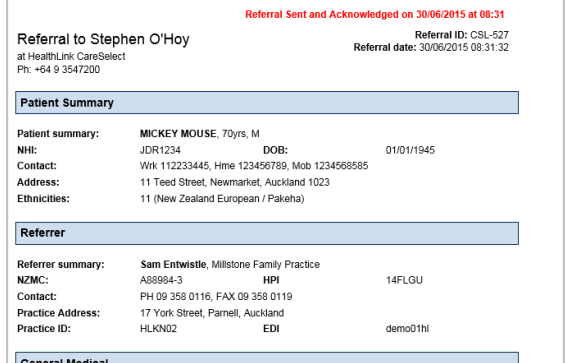

# See more specialists on each search page

A provider who works at multiple locations is now listed only once, however you can still choose which location to send your referral to. This frees up room to show more providers on your search results lists and pages, which is based on your search criteria, not the provider's advertising spend.

## Easily see all locations for a chosen provider

The 'Contact' page for a provider now includes all locations for your chosen provider. It's now also possible to launch the referral process from the 'Contact' page, or print the relevant contact details for your patient.

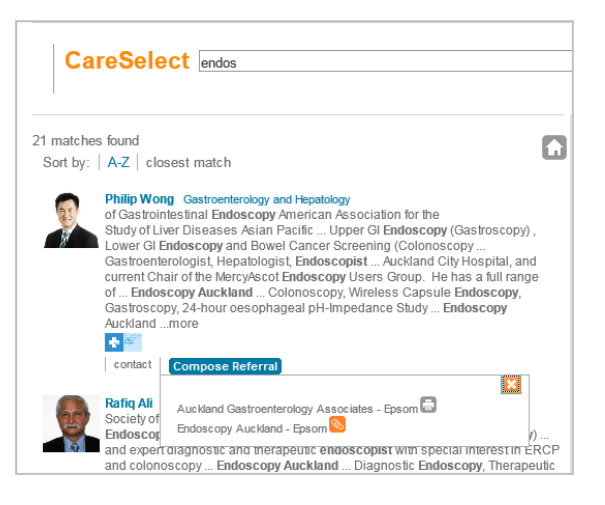

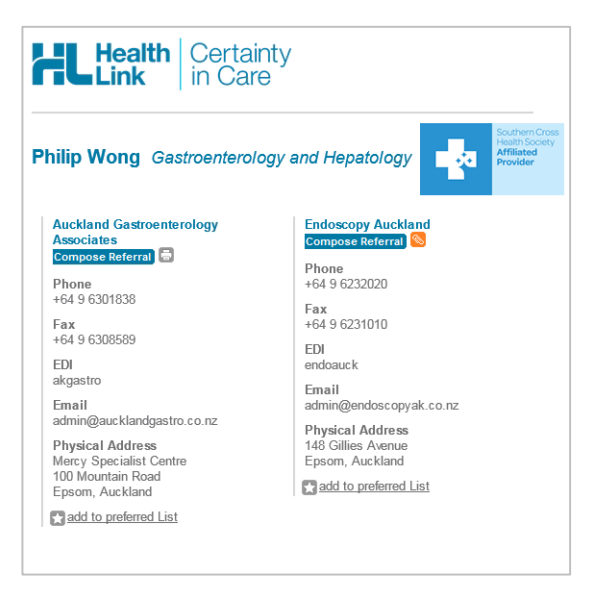